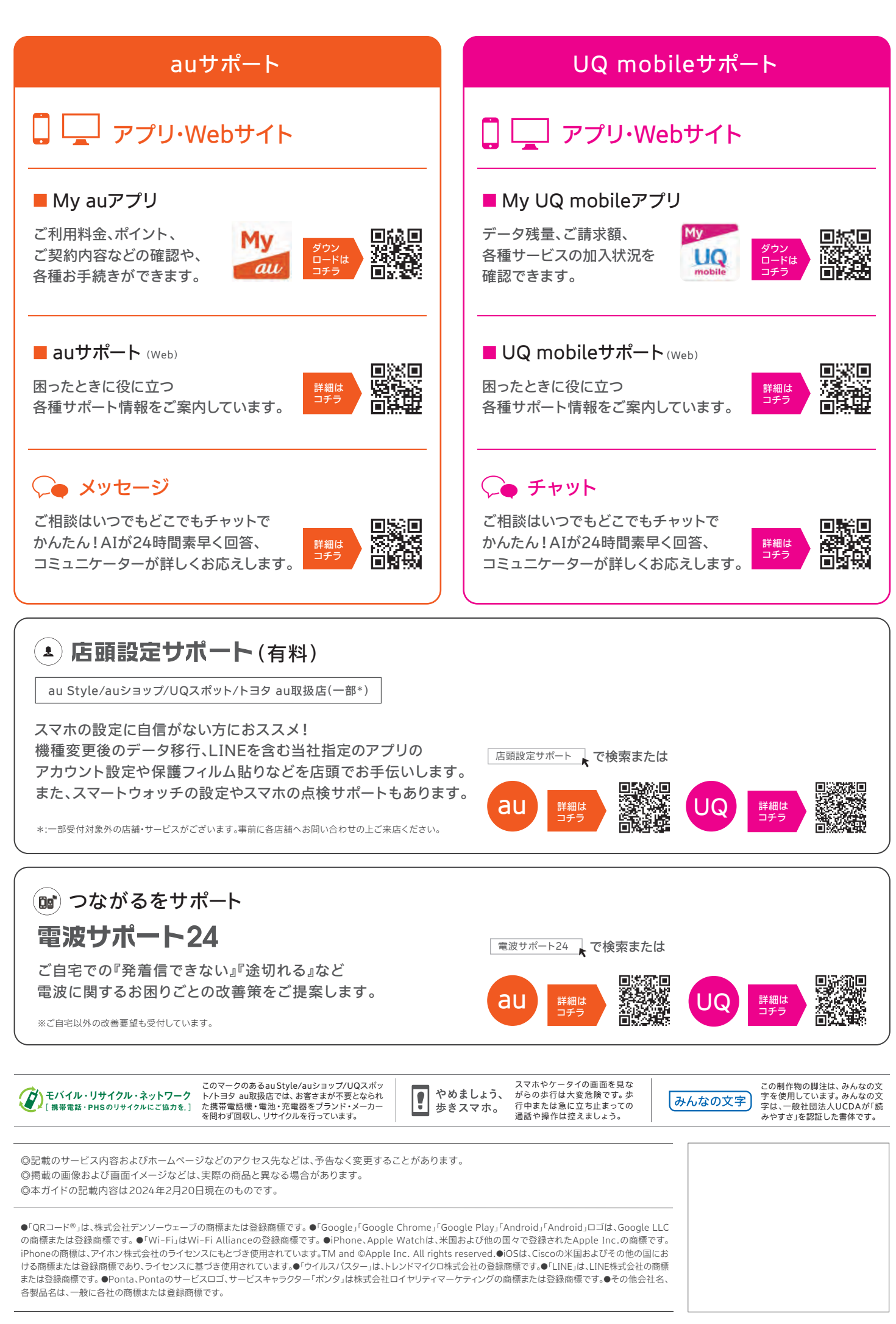

au https://www.au.com/support/service/mobile/guide/list/setting-service-android/ UQ https://www.uqwimax.jp/mobile/support/guide/initial/

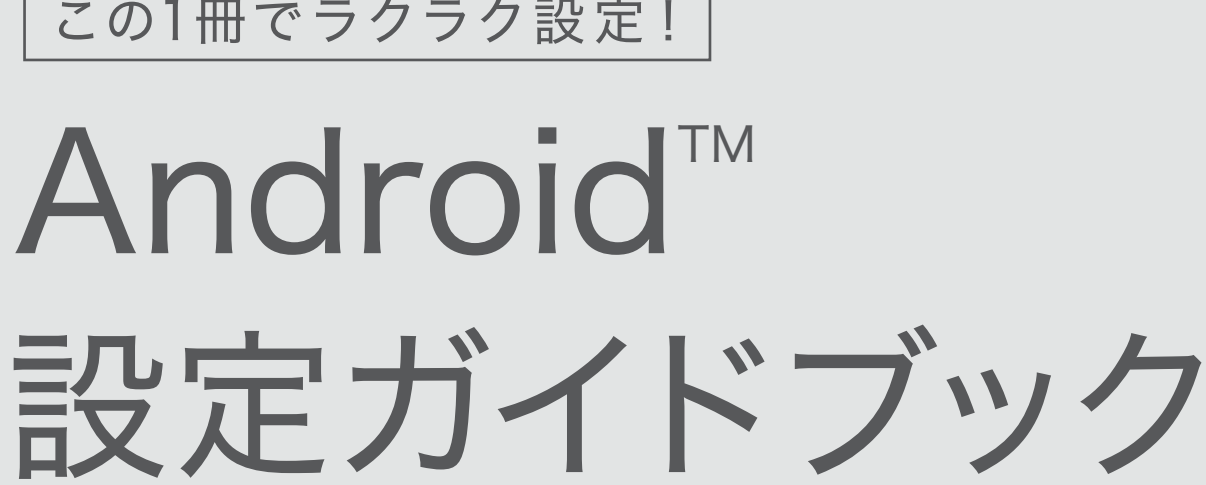

## この1冊でラクラク設定!

# Android<sup>™</sup>

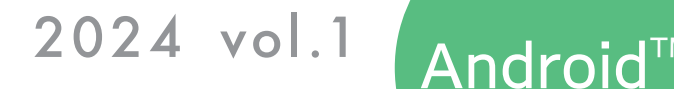

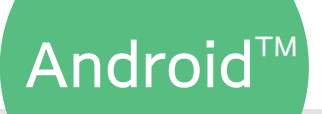

[購入日] 年 月 日 [機種名]

ホームページでもご覧いただけます

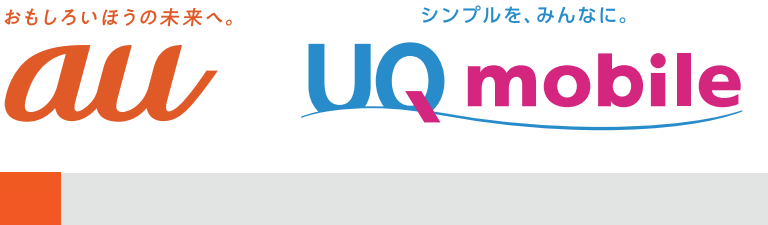

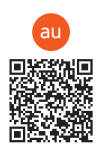

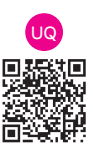

## 上から順番に設定していきましょう。

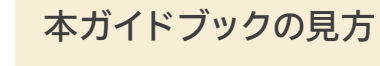

UQ mobileをご契約のお客さま… UQ このマークがついているページの設定手順をガイドに沿って行ってください。

auをご契約のお客さま ……………… au このマークがついているページの設定手順をガイドに沿って行ってください。

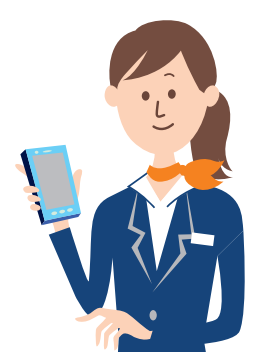

# スマホの初期設定をはじめましょう。

UQ mobileでご購入の端末以外でUQ mobileのSIMをご利用になる場合、 インターネットへ接続するためにネットワーク(APN)設定が必要な場合があります。 アクセスポイントの編集画面で各項目に下記の設定値を入力し、接続設定を行ってください。 ※自動で設定されている場合も内容を確認し、設定値が異なる場合は正しい値を入力してください。 ※各機種ごとのAPN設定手順書はUQホームページに掲載しています。

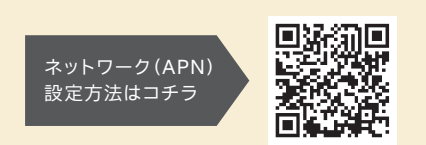

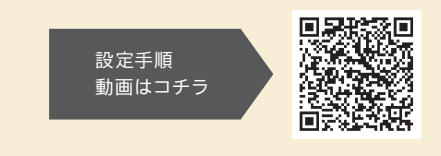

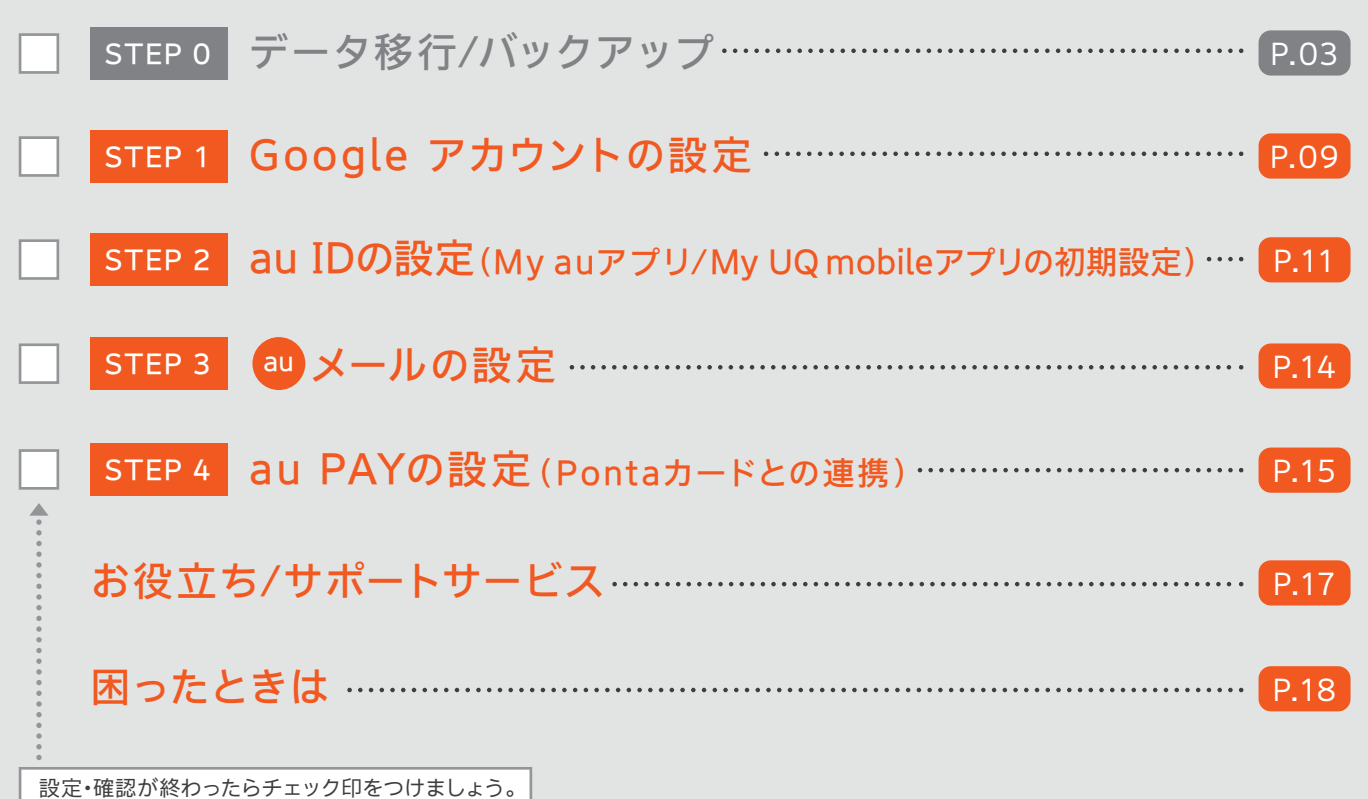

★:「IPv6」を選択した場合、通信できなくなります。

代表的な設定項目名 名前(APN名、アクセスポイント名) APN(APN設定) ユーザー名(ID、ユーザーID) パスワード(Password) 認証タイプ(PPP認証タイプ、暗号タイプ) APNタイプ APNプロトコル★

- ■こんな使い方にご注意!
- ●ズボンやスカートのポケットに入れた状態で、座ったりしゃがんだり する際はご注意ください。
- 落下させる、踏みつけるなど、強い力や衝撃を与えないでください。
- ●充電コネクタに飲料水などの液体を付着させないでください。
- ●スマートフォンや充電コネクタが変形・破損した場合は、 直ちに使用をやめてください。

uqmobile.jp uqmobile.jp uq@uqmobile.jp uq **CHAP** default,mms,supl,hipri,dun IPv4v6、IPv4/IPv6

設定値

## <mark>uo</mark> APNの設定(インターネット接続の準備 )

### 各機種のより詳しい使い方を記載した 『取扱説明書』はホームページをご確認ください。

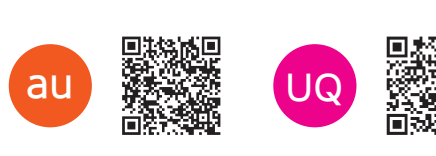

## 通話料についてのご注意

通話を終了される際は、通話終了の操作を 行って確実に通話が切断されていることを ご確認ください。通話の切り忘れにより、通 話料が高額になる場合があります。

待ち受け画面が表示されていても、以下の場合は電話がつながっています。

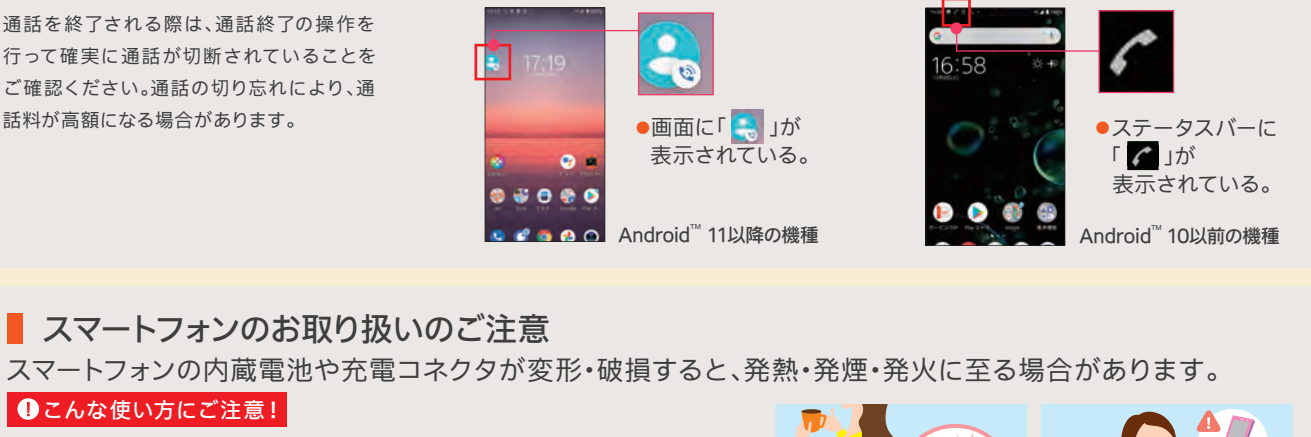

■ スマートフォンのお取り扱いのご注意

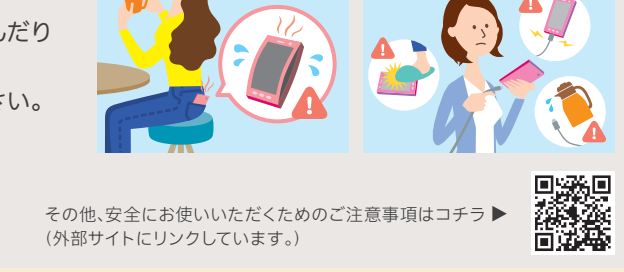

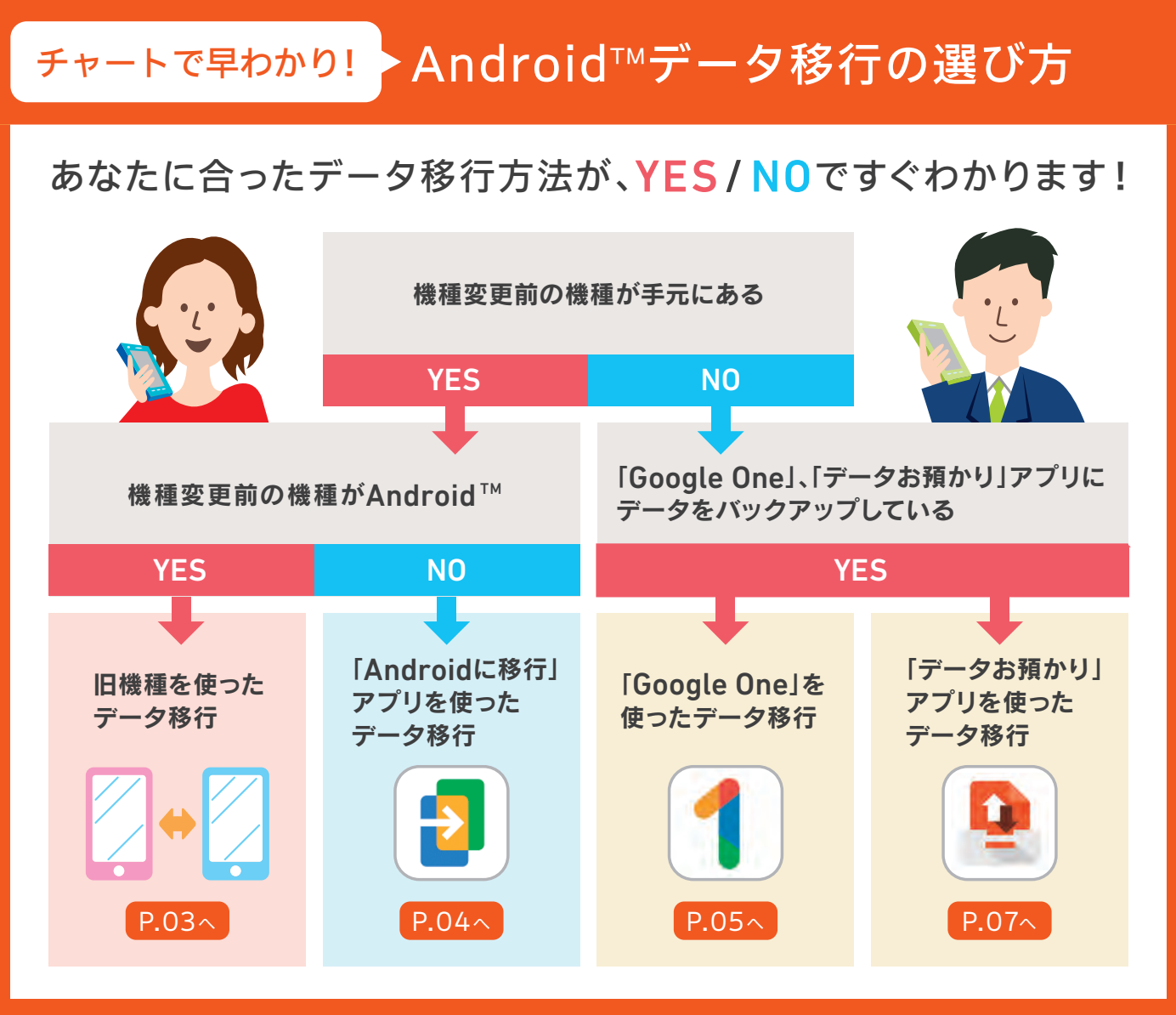

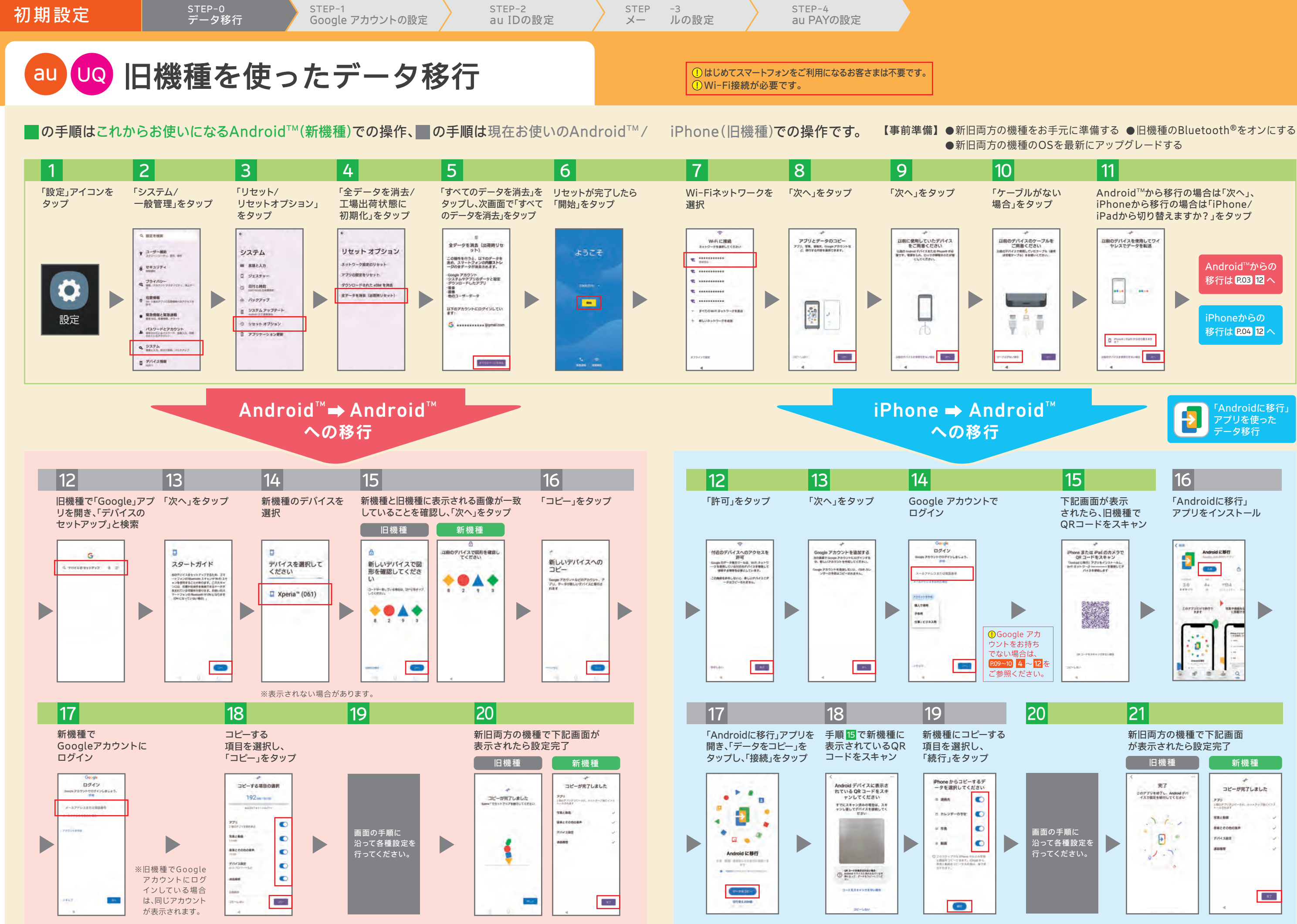

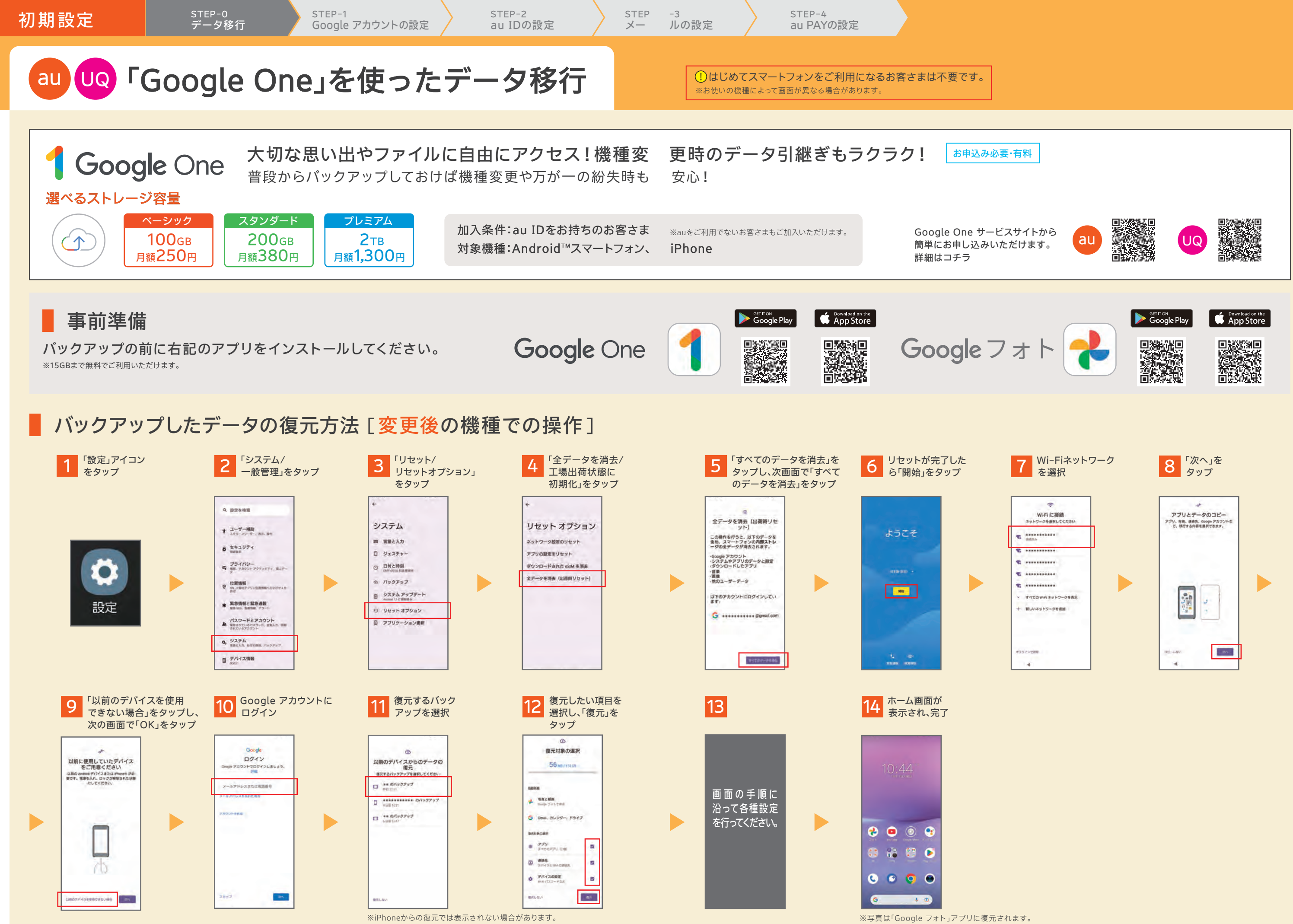

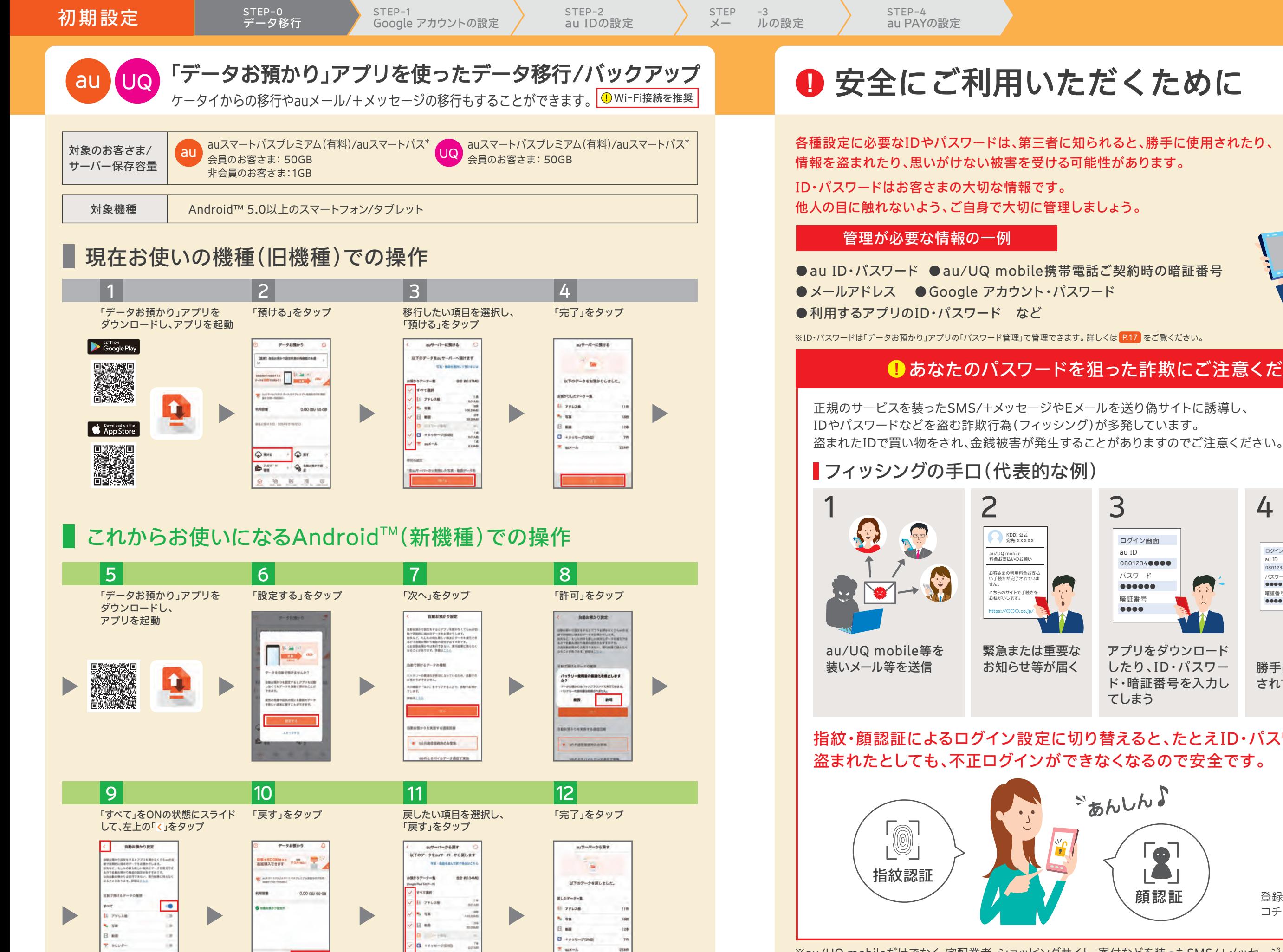

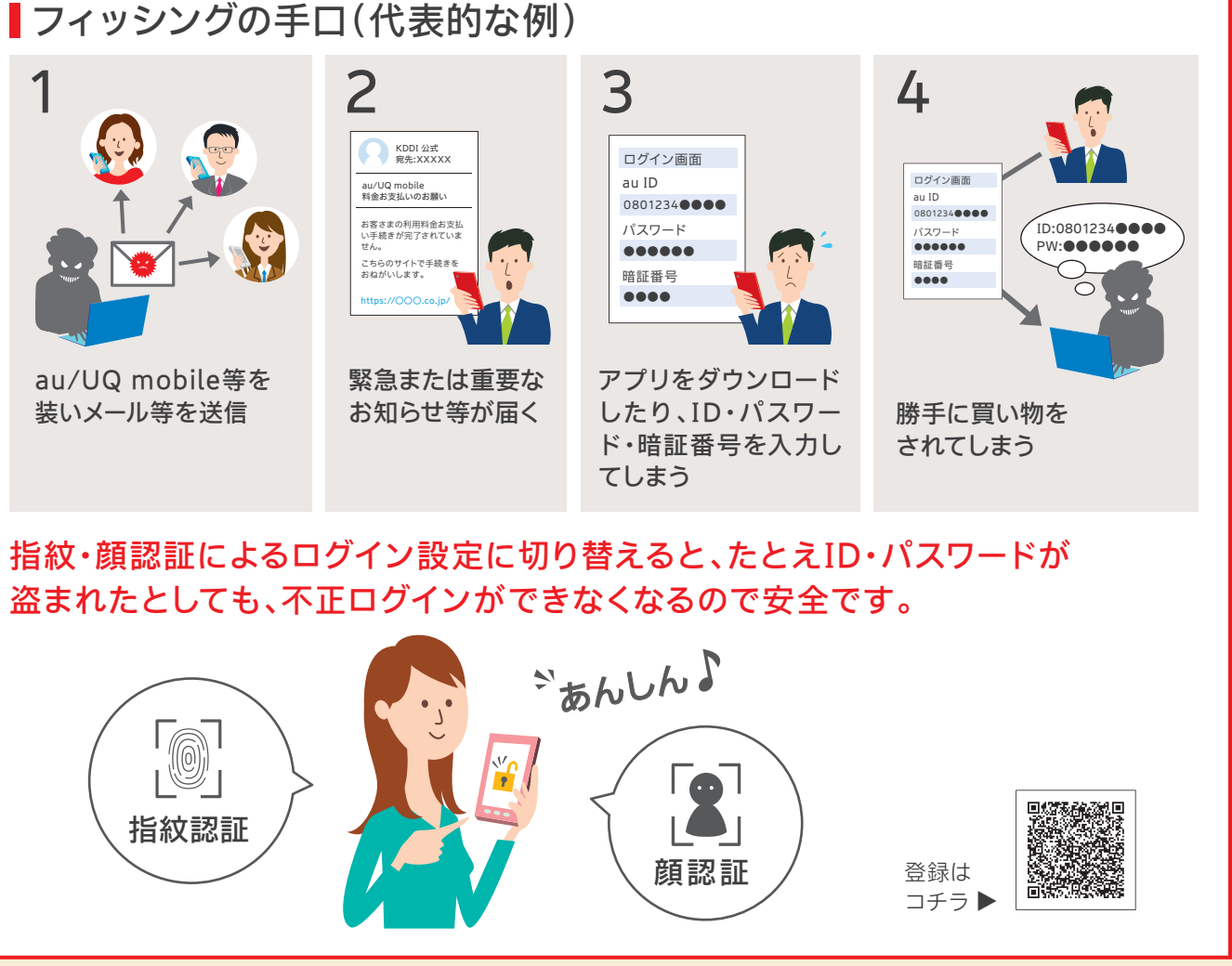

KDDI 公式 宛先:XXXXX

 $Qm$  $Q_2$ 

 $e^{\pi}$ 

## ■あなたのパスワードを狙った詐欺にご注意ください!

※au/UQ mobileだけでなく、宅配業者、ショッピングサイト、寄付などを装ったSMS/+メッセージやEメール、偽サイトの場合も あります。※送信元のアドレスが公式のものであるか確認し、身に覚えのない場合や、不審に感じた場合はURLを絶対にタップしな いようご注意ください。

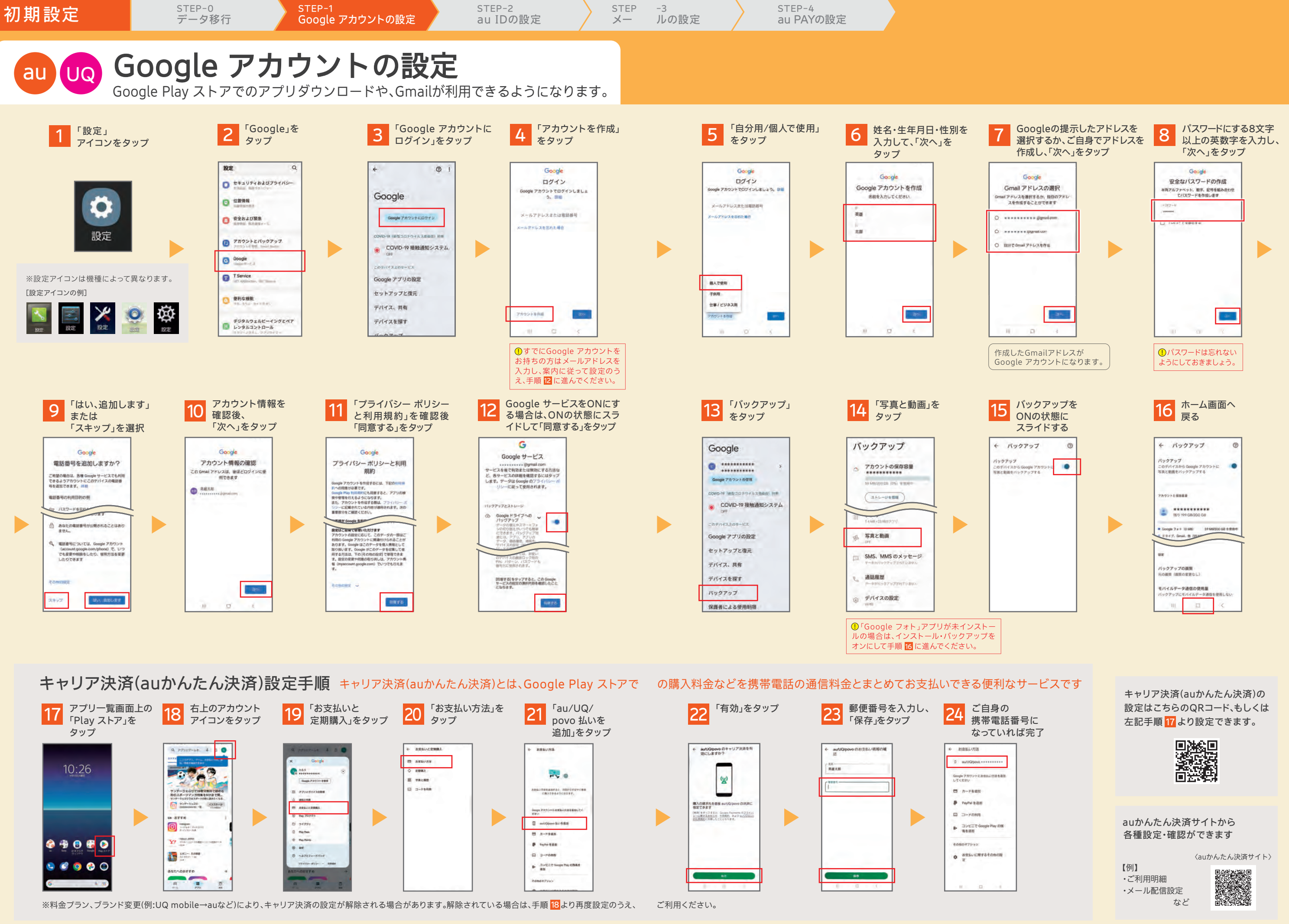

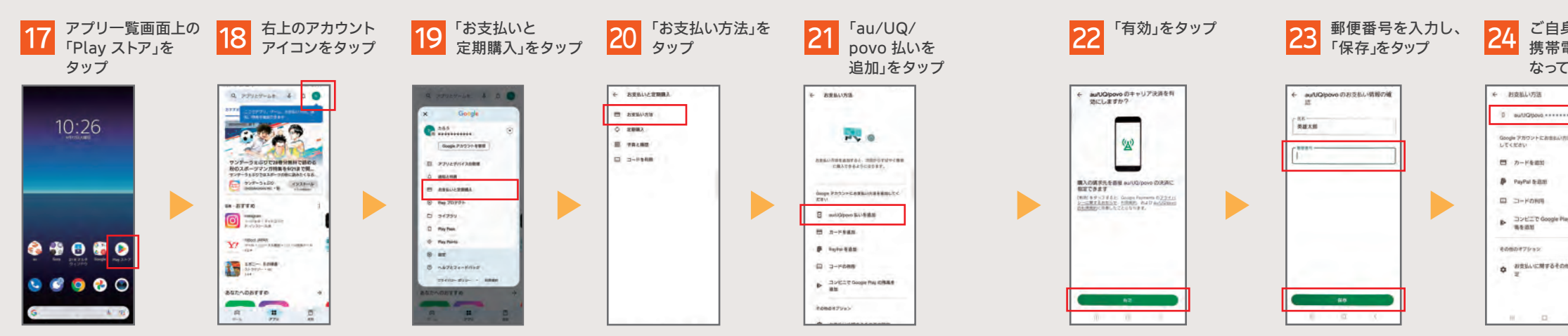

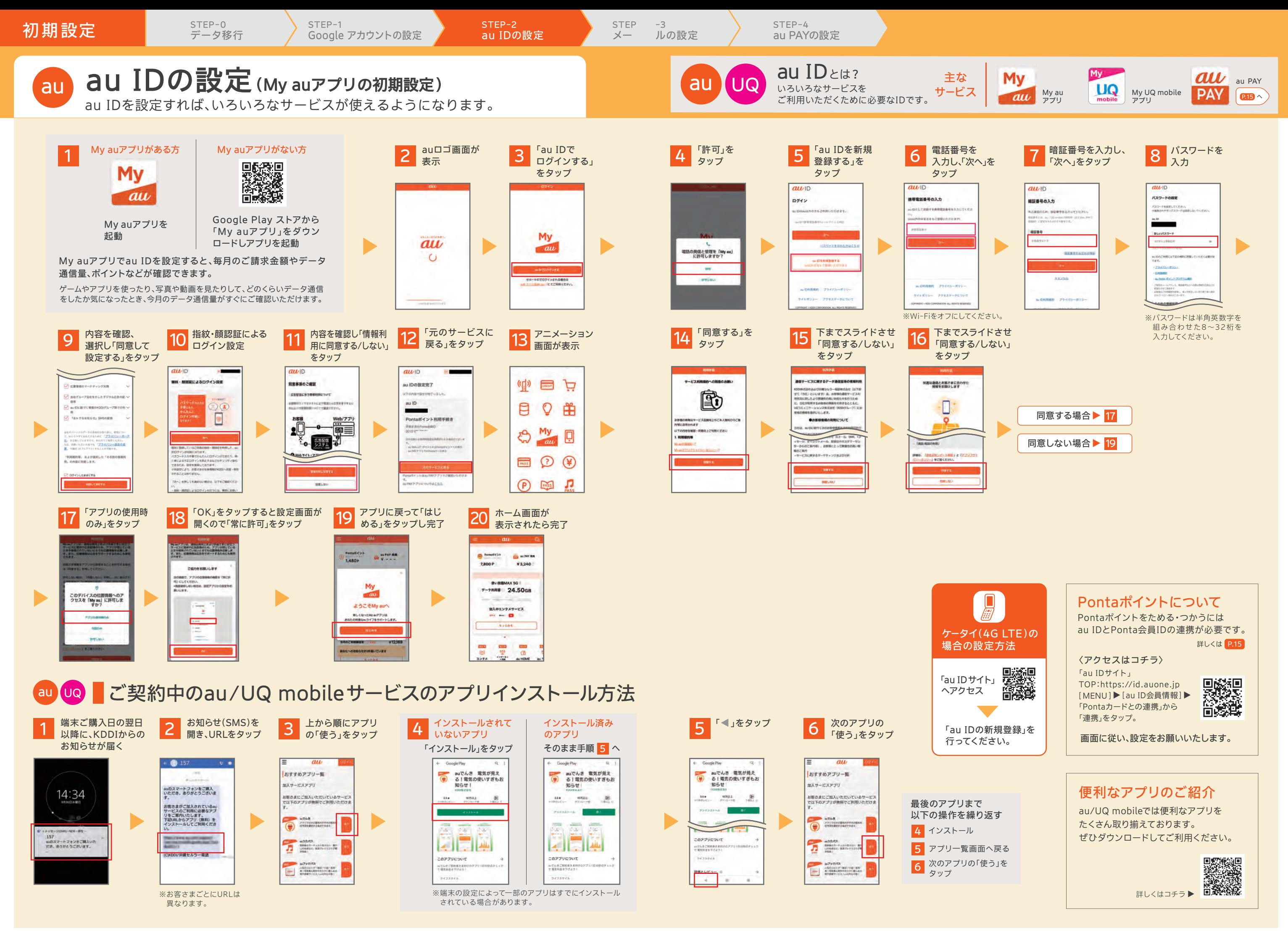

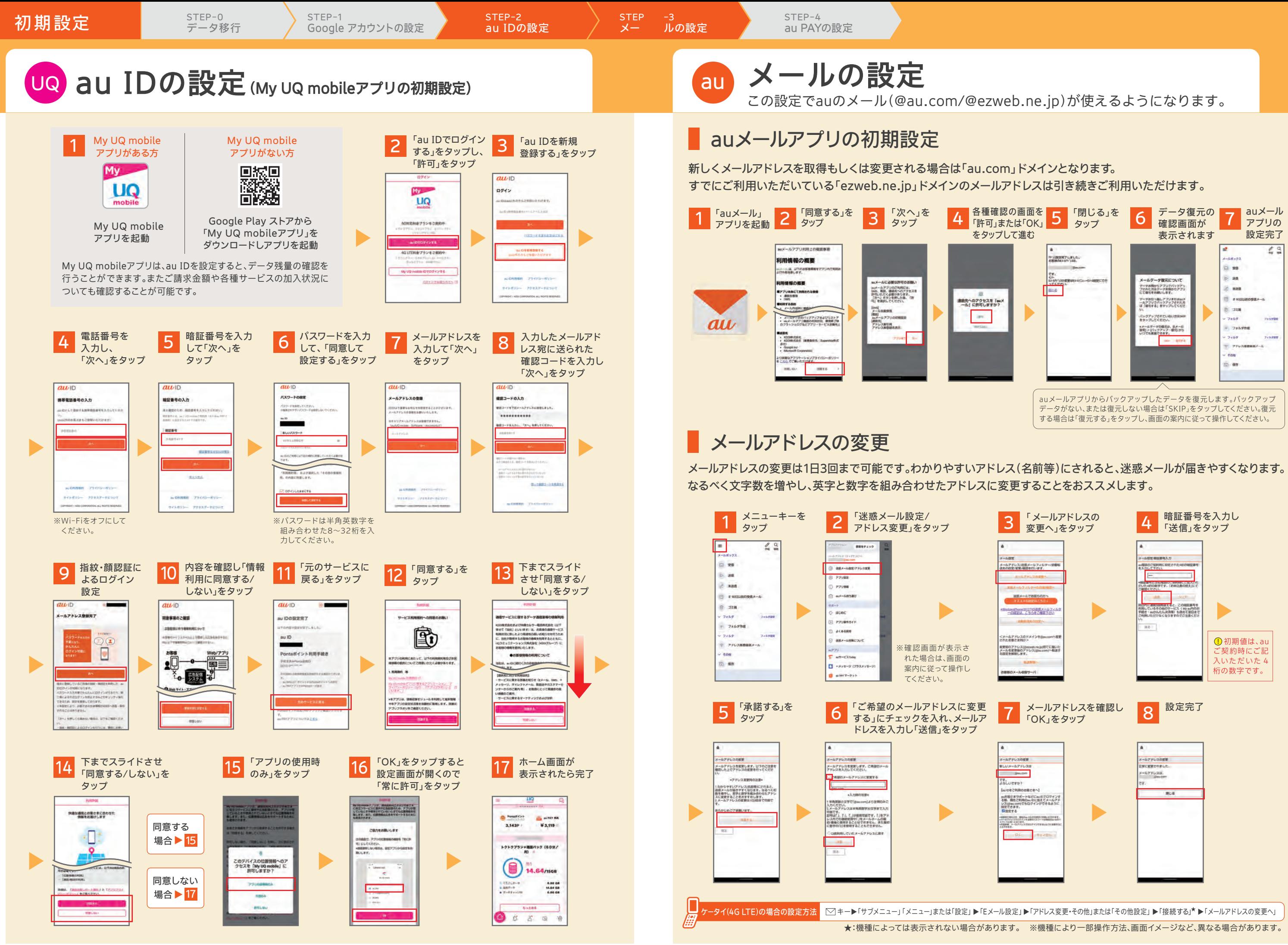

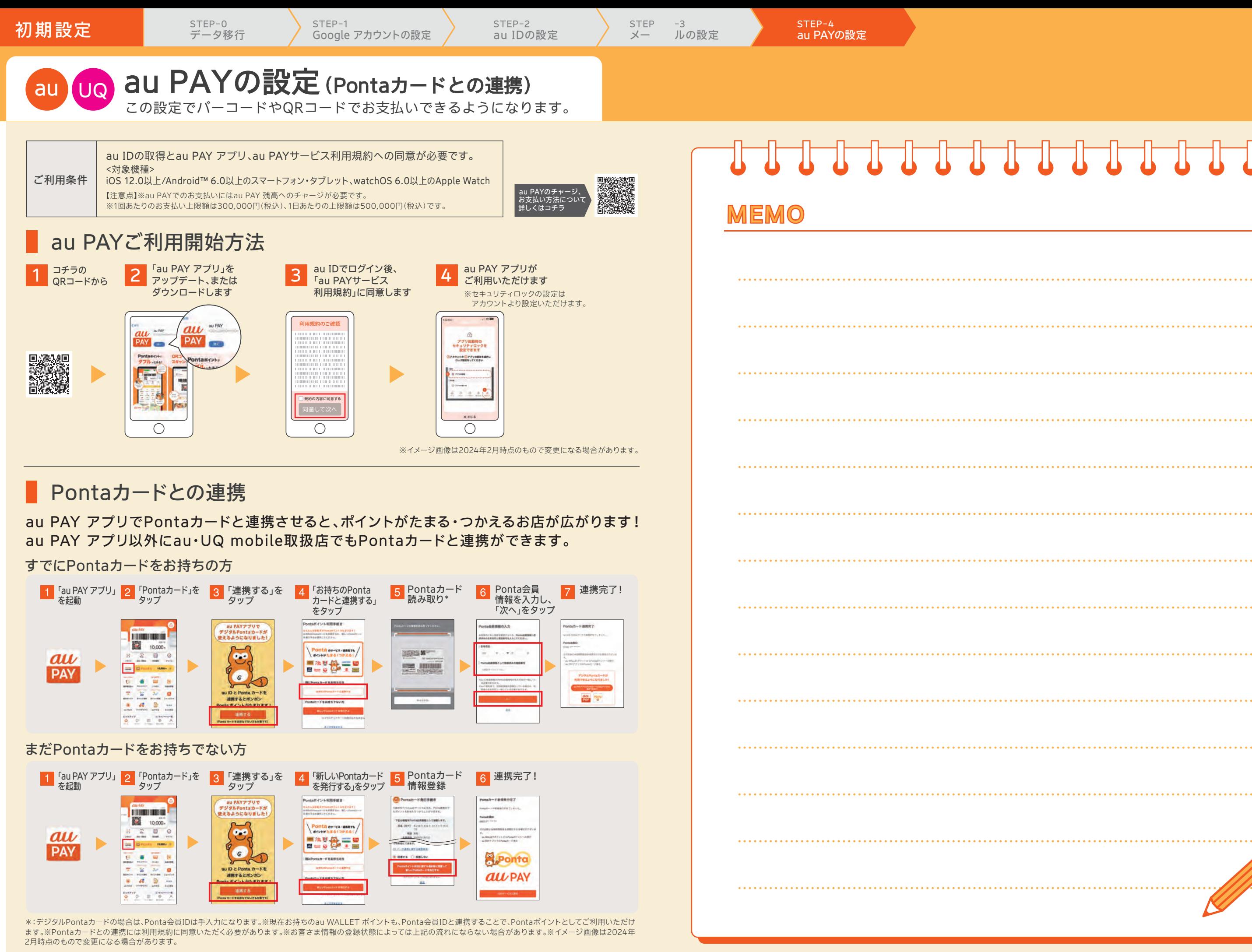

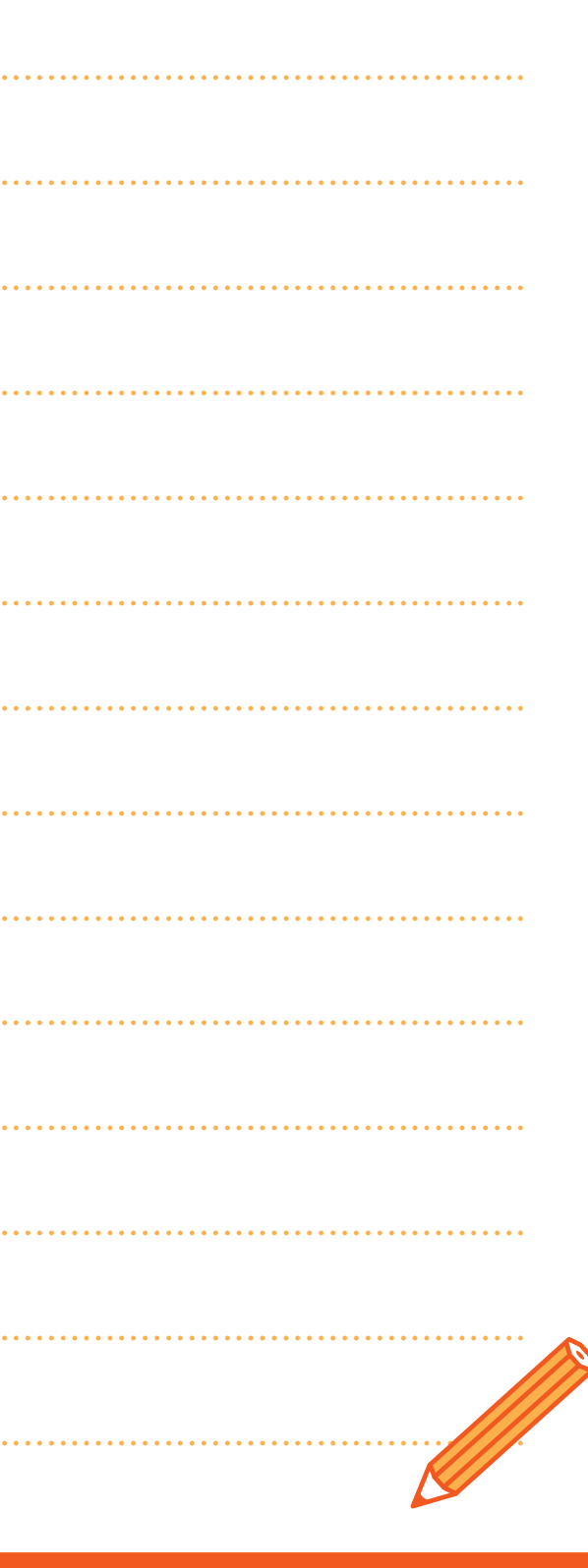

お役立ち/サポートサービス センター しょうしょう しゅうしょう しゅうしょう スタウム あったときは

# au UQ スマートフォンをもっと便利に、あんしんして使おう。

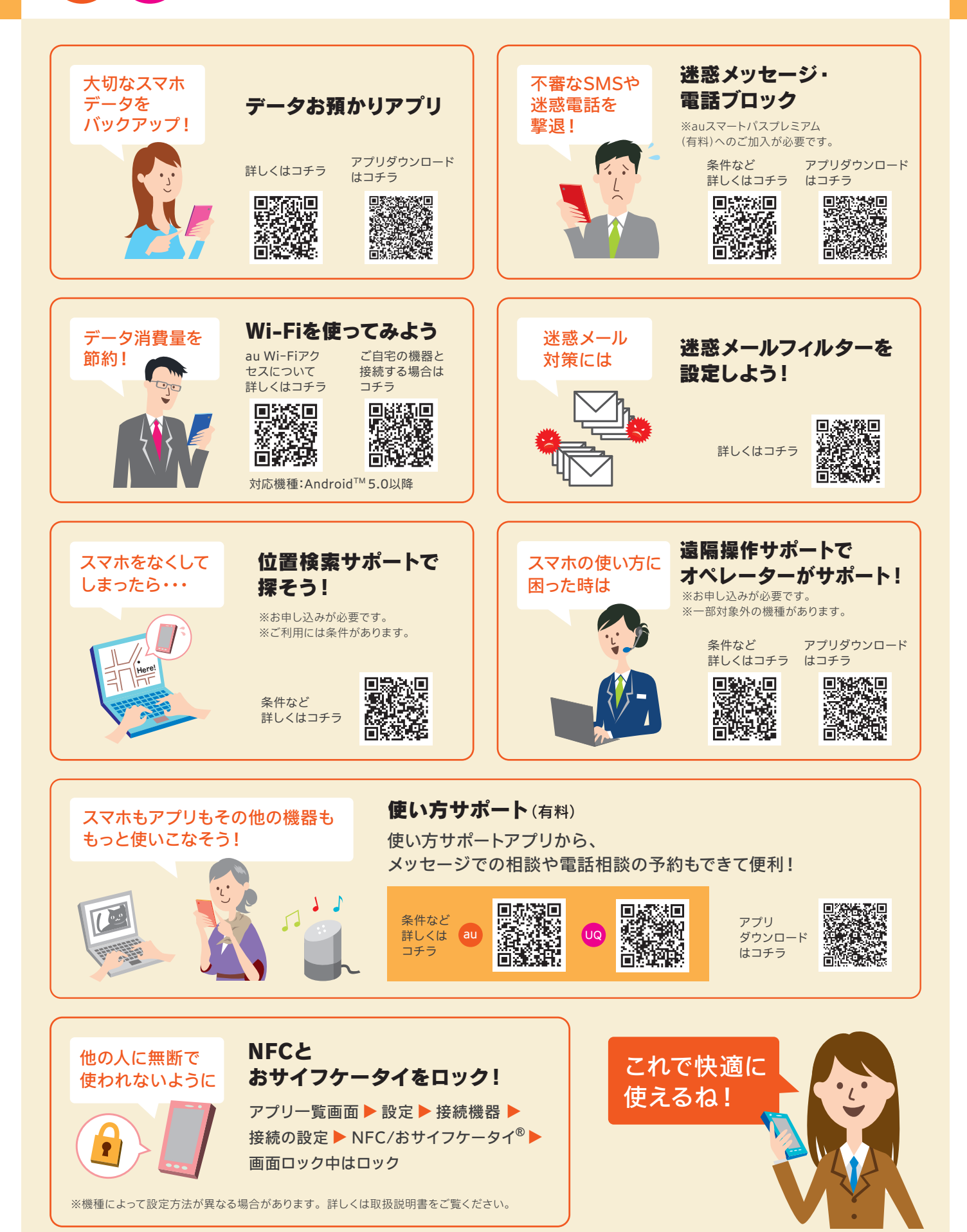

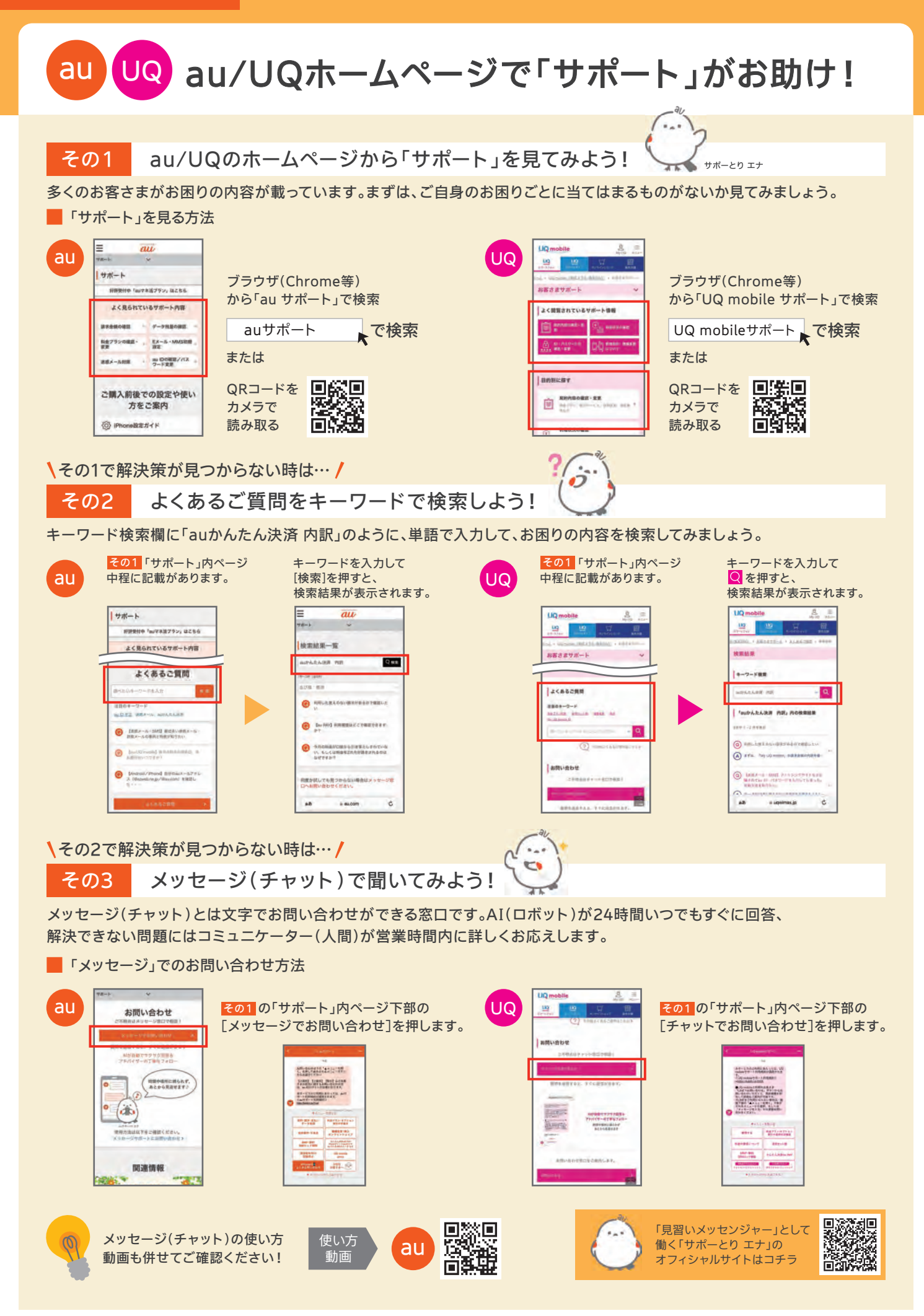